## **Beam**Readers **®**

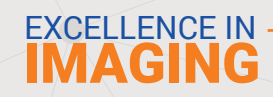

# How to Submit a Case

- Login into your portal account: app.beamreaders.com
- Click the **"New Case"** button on the dashboard

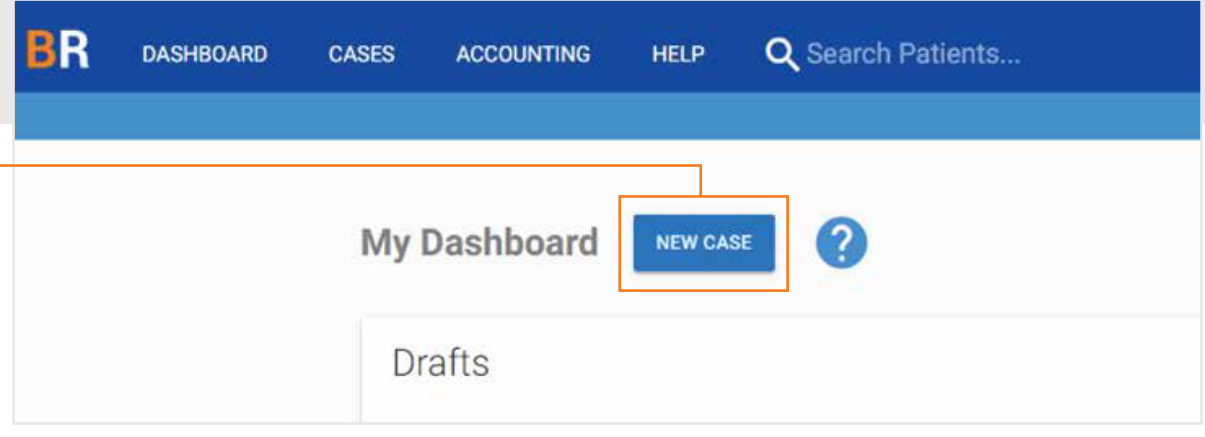

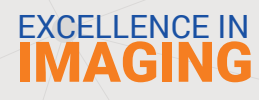

#### **STEP 1**

## Enter Patient Details

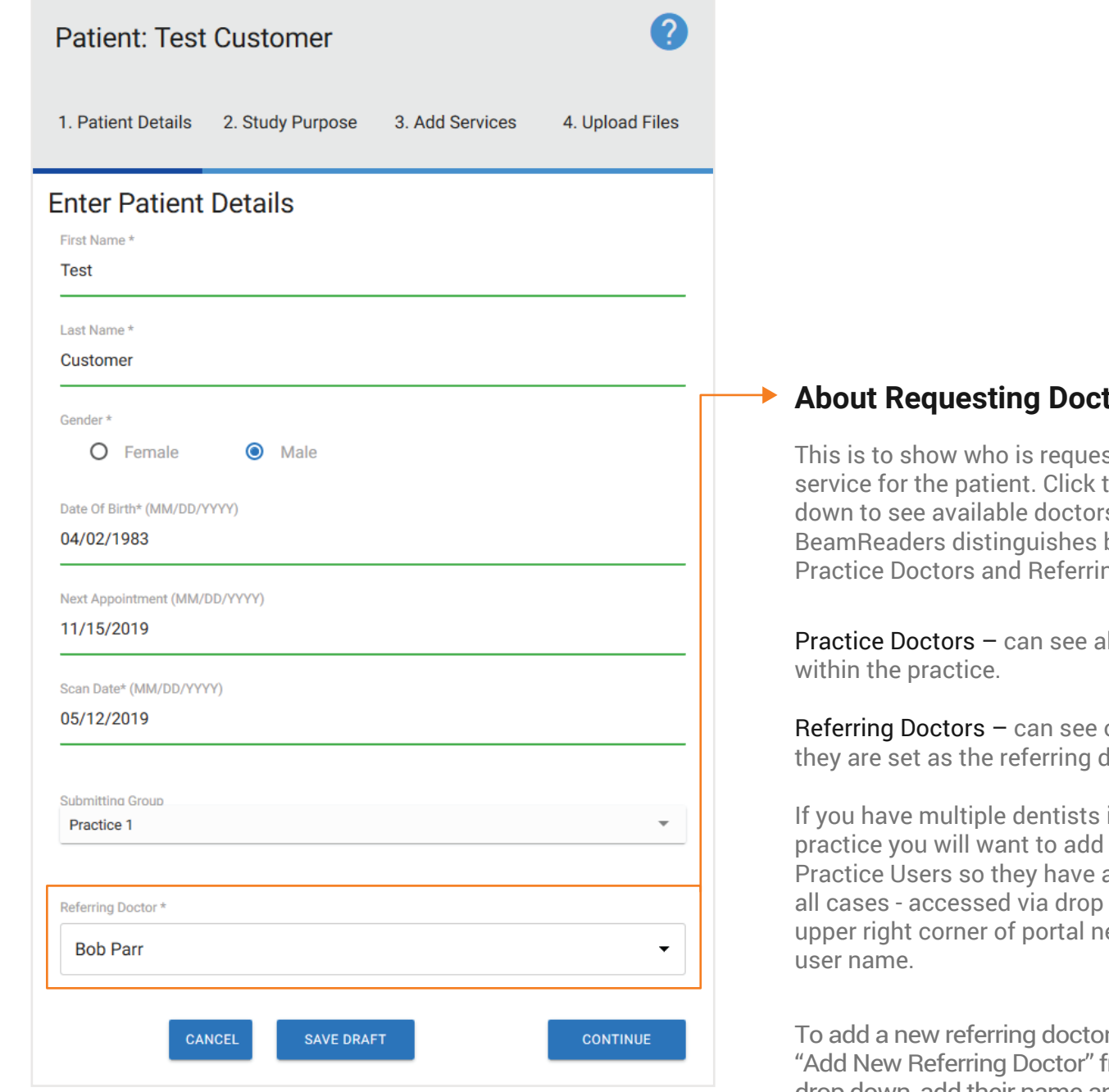

**About Field** 

sting the the drop s to select. between ng Doctors.

all cases

only cases they doctor for.

in the them via access to down in ext to your

r select from the drop down, add their name and email. They will receive an introductory e-mail to setup their own secure account and will only have access to cases that they are set as the Referring Doctor.

### IMAGING EXCELLENCE IN

#### **STEP 24**

# Study Purpose & Clinical Information

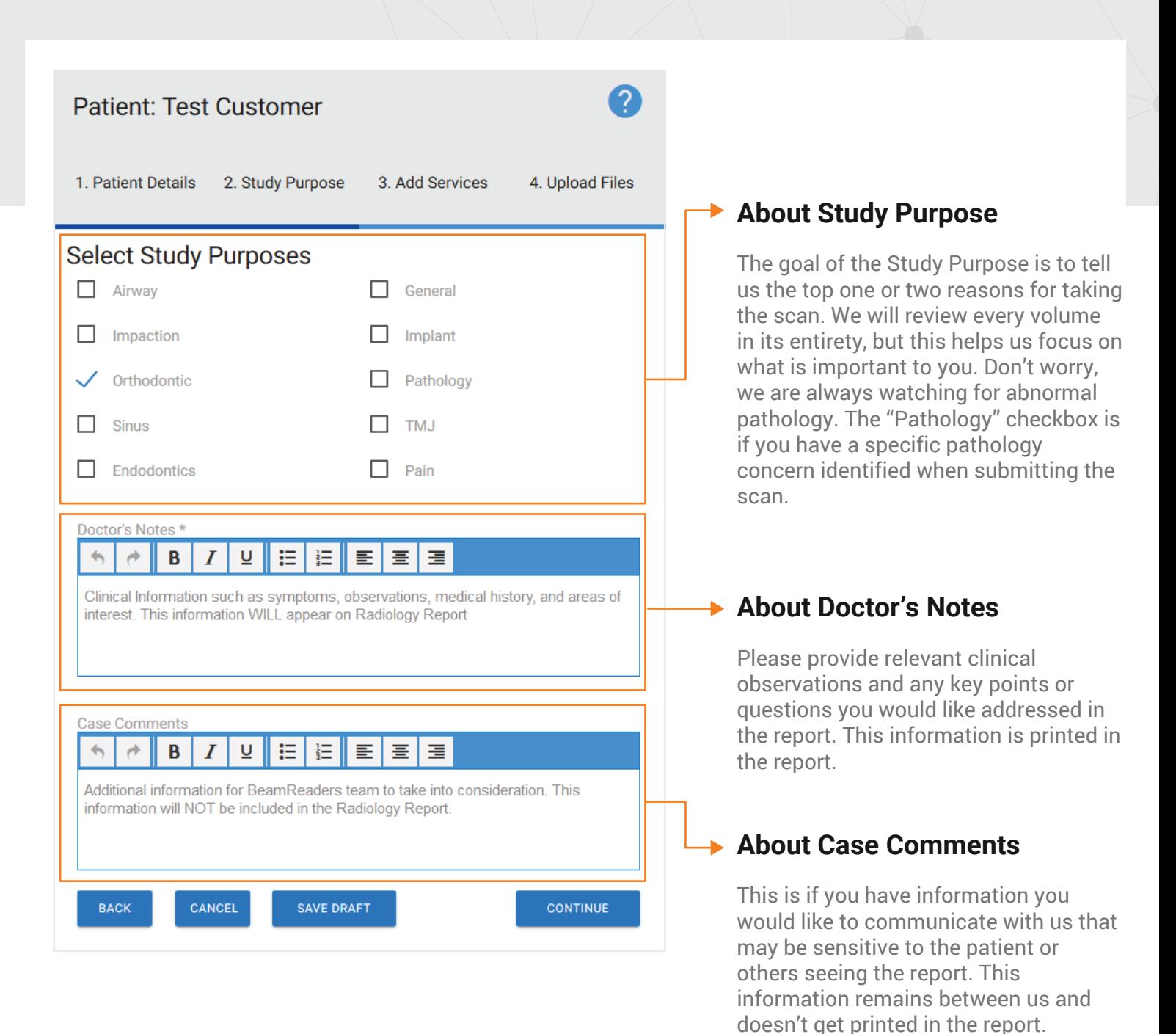

#### **STEP 34**

Select Services

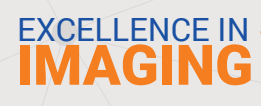

Patient: John Smith

1. Patient Details 2. Study Purpose

3. Add Services

4. Upload Files

ၣ

#### **Select Services**

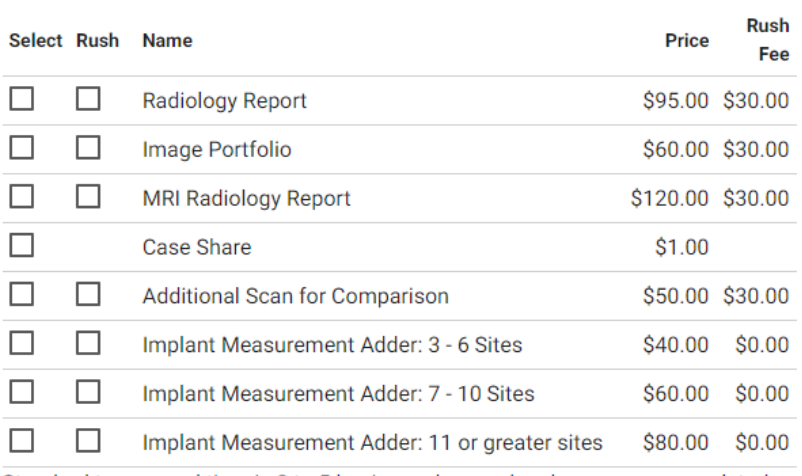

Standard turnaround time is 3 to 5 business days and rush cases are completed by the end of the next business day

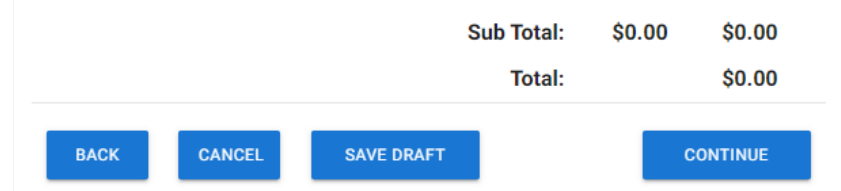

#### **Pricing**

Radiology Report pricing is tiered based on monthly volume of submitted cases. Any volume discounts earned will automatically be applied at the end of the month when the invoice is generated.

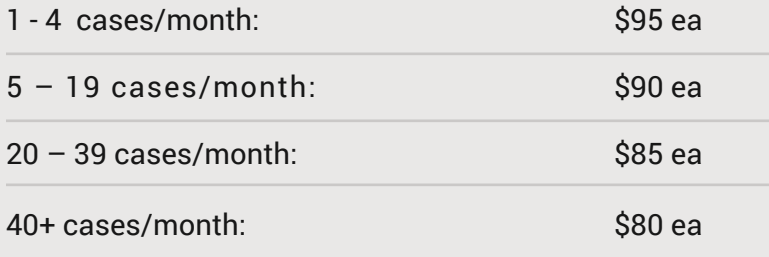

#### **Services**

Radiology Report – for a report written by an Oral and Maxillofacial Radiologist from 2D or CBCT imaging.

Image Portfolio – key image workup by a dental technician (see examples on our webpage at https://www.beamreaders.com/imagep ortfolios).

MRI Radiology Report – typically for TMJ MRI scan interpretations.

Case Share – not selectable when you have another service chosen because it is included automatically. Select this if you only want to upload and share files with another dental professional.

Additional Scan for Comparison – if submitting images from two different time points to be combined into one radiology report, select this (such as pre and post treatment).

Implant Measurement Adder – implant measurement specific services (see examples on our webpage at Dental [Radiology Reporting Online - BeamReaders](https://www.beamreaders.com/radiologyreports-cbct))

Select Rush if you need the result by the end of the next business day.

 $\blacksquare$ 

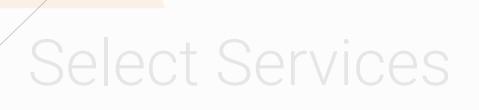

### **Pricing**

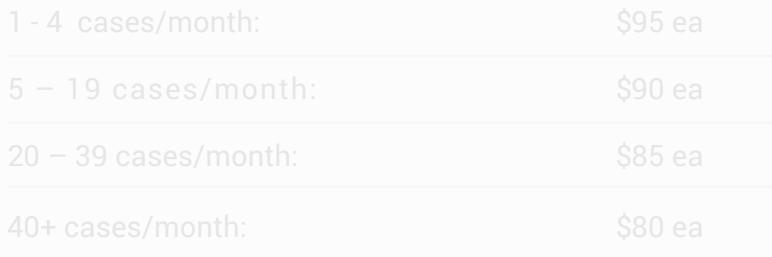

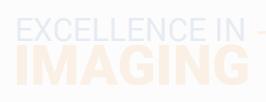